#### **Security Course**

#### **WebGoat Lab sessions**

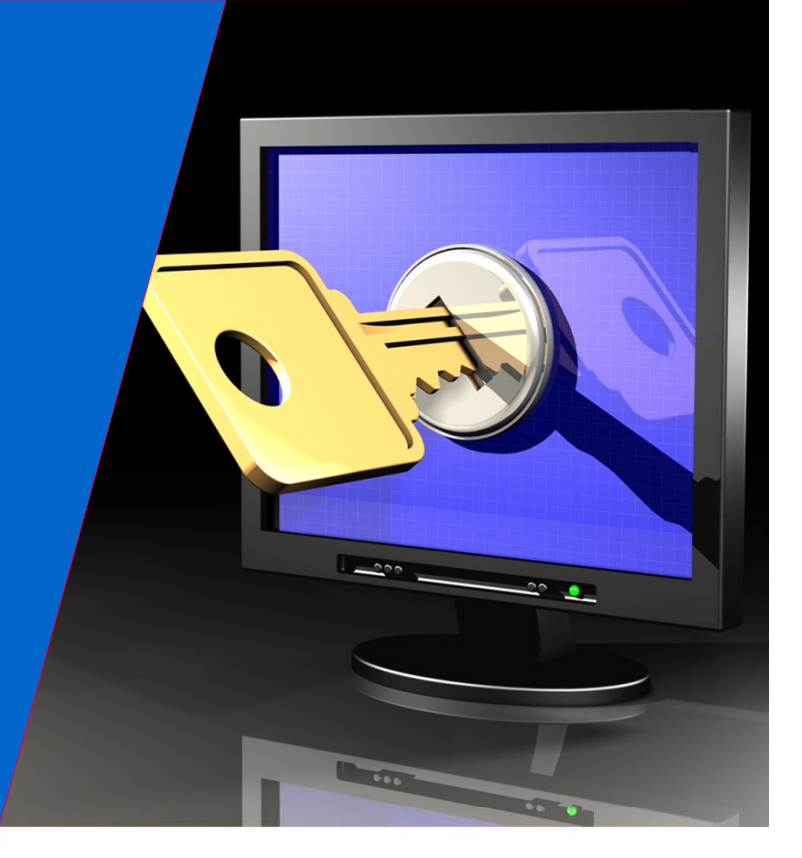

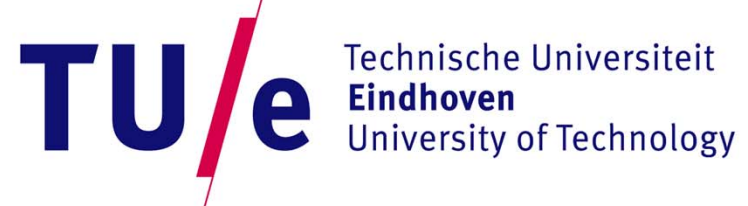

**Where innovation starts** 

# **WebGoat Lab sessions overview**

**Initial Setup**

Tamper Data Web Goat

**Lab Session 2**HTTP BasicsSniffing Parameter Tampering

**Lab Session 3**SQL Injection **XSS** 

**Lab Session 4**Access Control, session information stealing

**Lab Session 5**Authentication Flaws*Password cracking*

**Lab Session 6**Session Fixation/Stealing, Phishing

### **Why are webapplications a raising concern**

- Attacks Used to be on the Operating Systems
- Now it is easier to attack the (web) applications.
- See any statistics
- Why is that so?

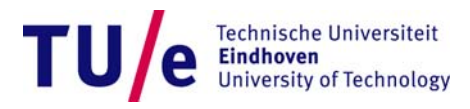

# **OLD**

#### This page contains an overview of material for the Security (2IS05) course

OWInfo Main page Schedule

Below the materials for the first lectures; this page will be updated with additional materials during the course (this directory contains the currently available documents).

#### **Lecture 1A; Introduction**

Lecture notes and slides for Introduction (lecture 1A)

#### **Suggested Reading**

Book Security Engineering (First edition) Chapter 1, Topic: General introductory text

A Goal Oriented Approach for Modeling and Analyzing Security Trade-Offs, Topic: Security requirement engineering

A metric framework to drive application security improvement, Topic: Measuring security - web page scoring

#### Lecture 1B-2A; Cryptography

Lecture notes and slides on Cryptography (lecture 1B-2A)

#### **Suggested Reading**

Book Security Engineering (First edition). Chapter 5, Topic: overview cryptography

Handbook of applied cryptography, Topic: more technical treatment of cryptography

Chapter 1, Topic: overview

Chapter 7, section 1-4: (able to understand the notions but no need to know the definitions by heart for the notions not covered in class/lecture notes), Topic: block ciphers Chapter 8, section 1, remainder of Chapter 8: able to understand working of algorithms (such as 8.2.1) (but no need to know their definitions by heart), Topic: public-key cryptography

#### Lecture 2B-3A; Network and web service security

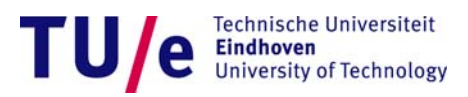

# **New**

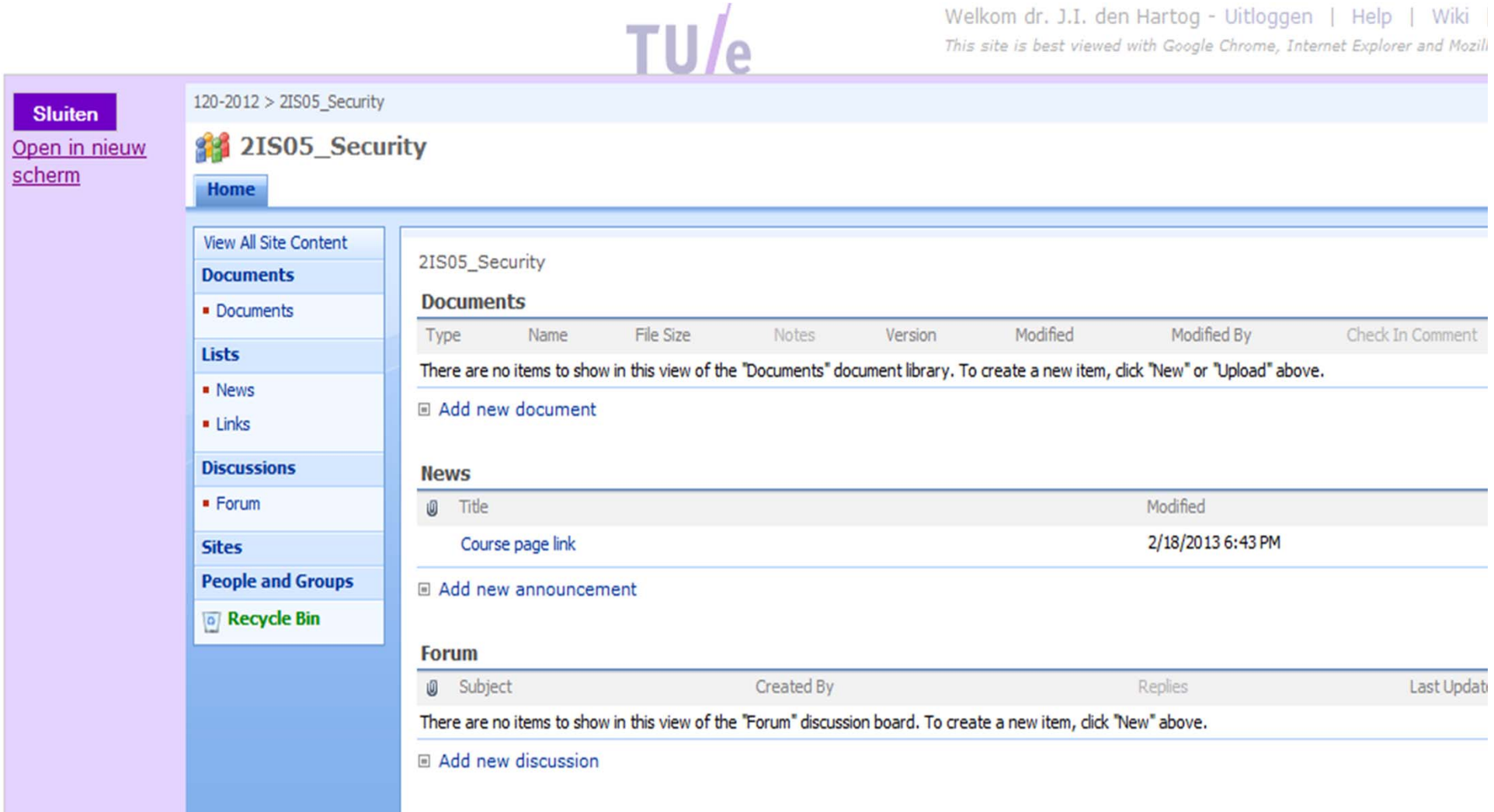

• What is the difference?

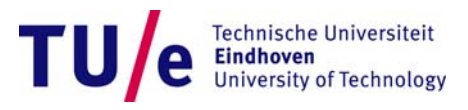

# **The difference**

- •Which parts are vulnerable?
- • Client:
	- Vulnerable, nothing we can do about this
- • Webserver:
	- Vulnerable, but easy to harden
- $\bullet$  Static http page:
	- Invulnerable
- • WebApplication and Database:
	- Very vulnerable
	- you can have them do something for you and
	- they have access to a lot of information (usernames, passwords…)

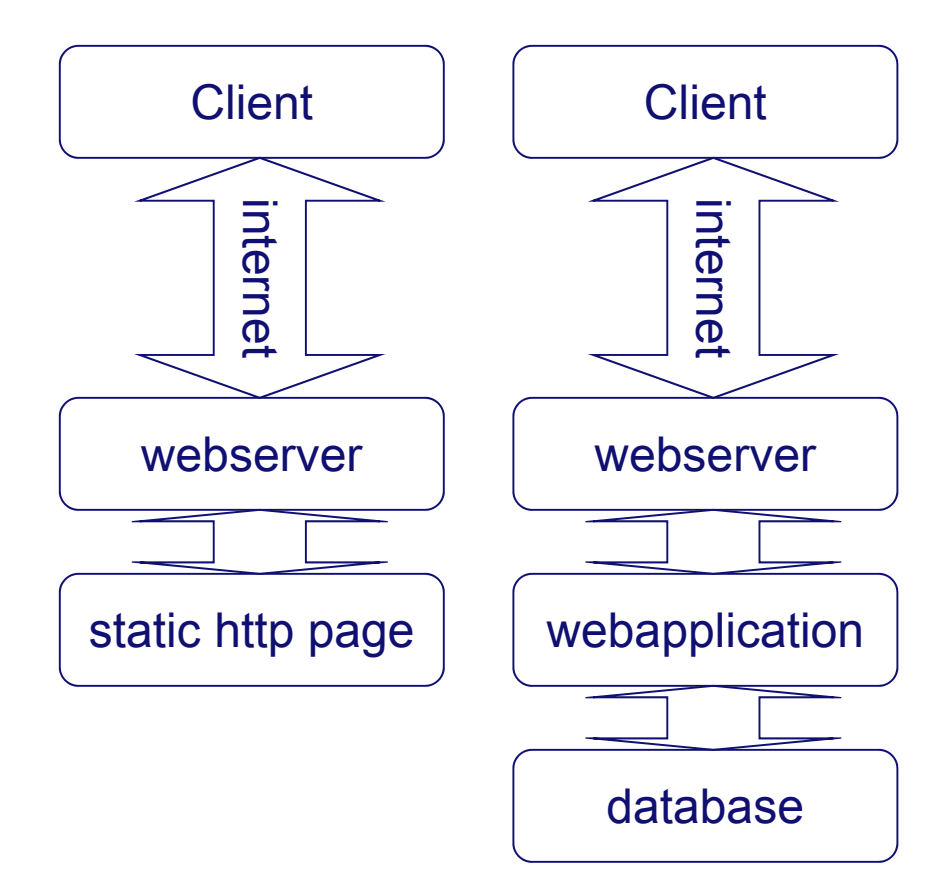

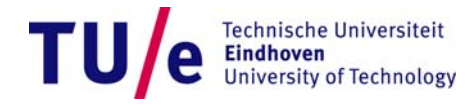

# **WEB APPLICATION ARCHITECTURE**

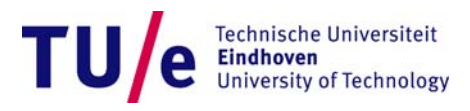

### **Web Application Architecture**

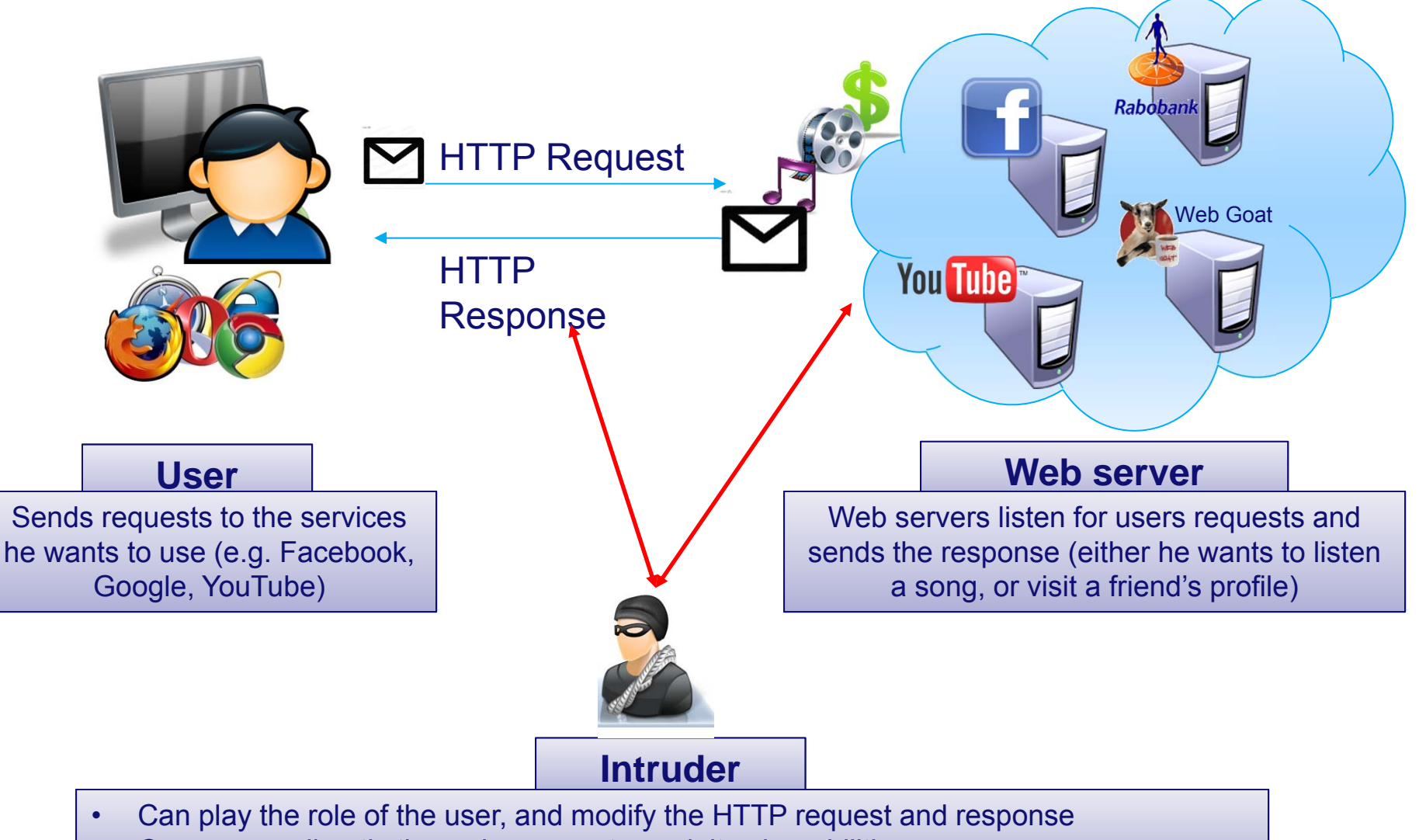

•Can access directly the web servers to exploit vulnerabilities

> **Technische Universiteit Eindhoven University of Technology**

## **HTTP Request/Response**

- While browsing, every time an action is taken, a **HTTP Request** is created
- The **HTTP Request** goes from the browser to the web server
- The web server make some elaboration (e.g. verify if you are a registered user) and send back a **HTTP Response**

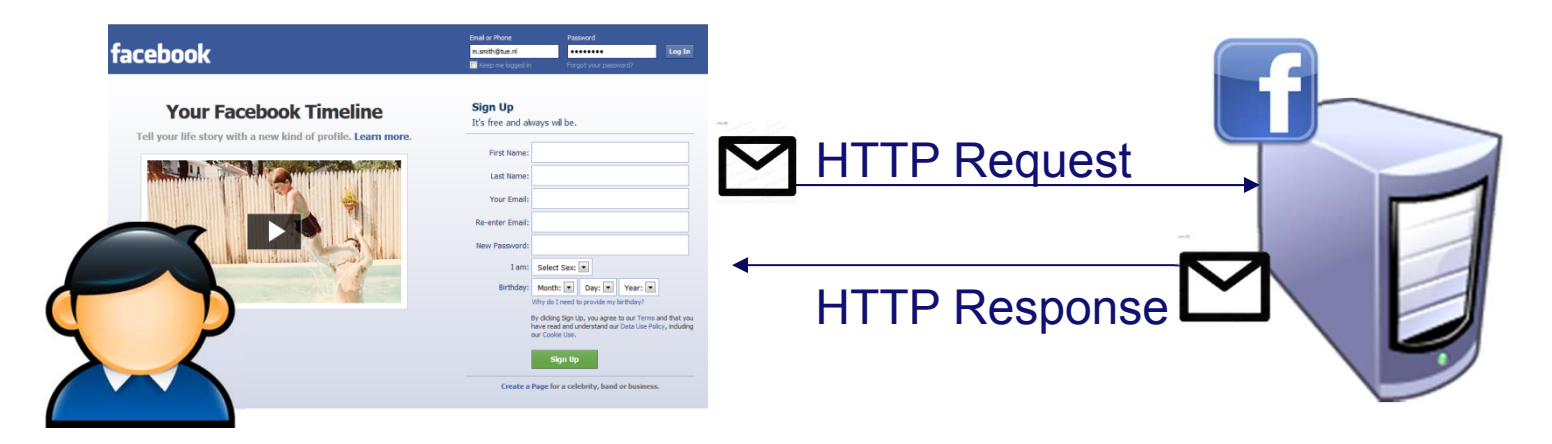

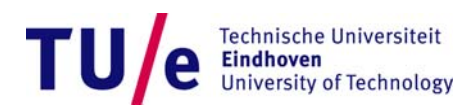

### **HTTP Request**

# facebook

- 88

**Tamper Popup** 

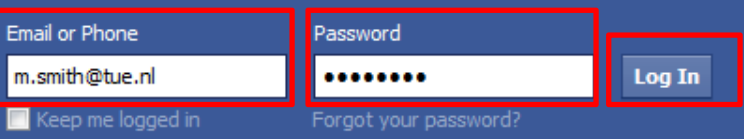

**Sign Up** 

It's free and always will be.

 $\sqrt{23}$ 

#### **Your Facebook Timeline**

#### **HTTP REQUEST**

https://www.facebook.com/login.php?login\_attempt=1

 $1 - 10$ 

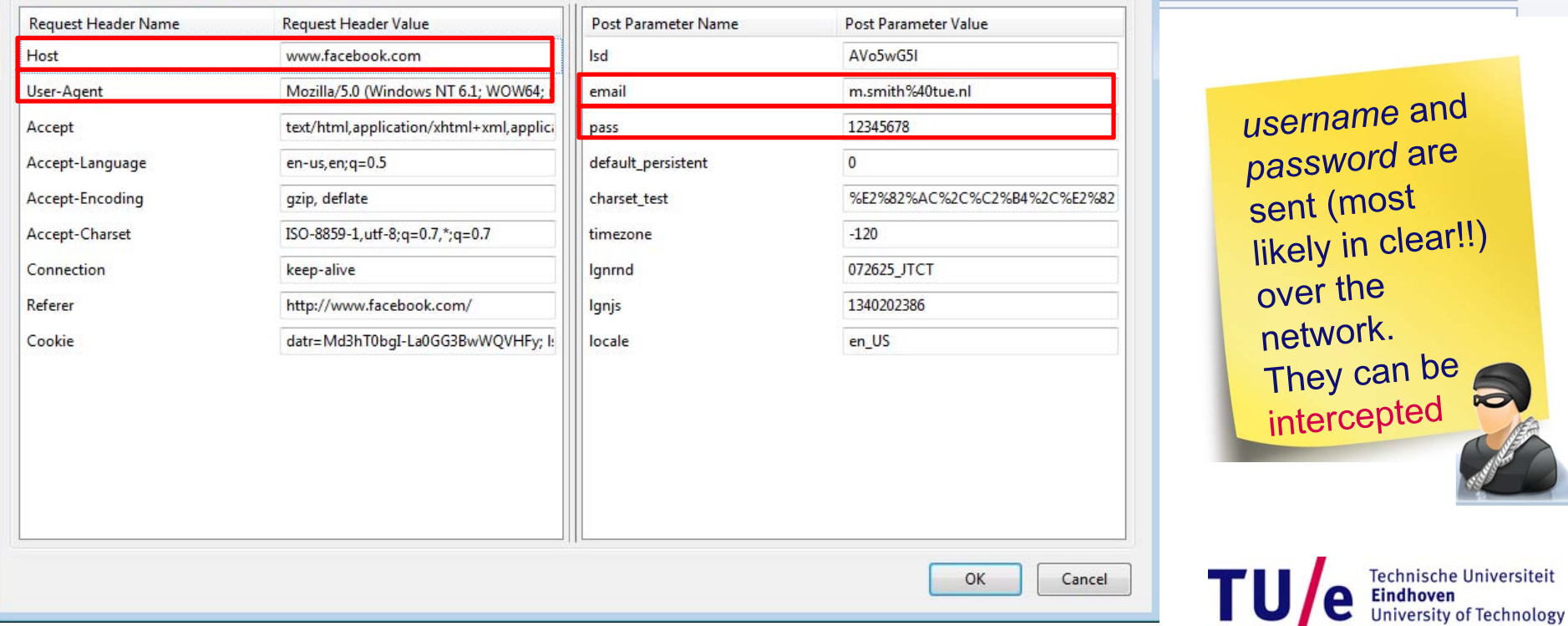

# **HTTP Response**

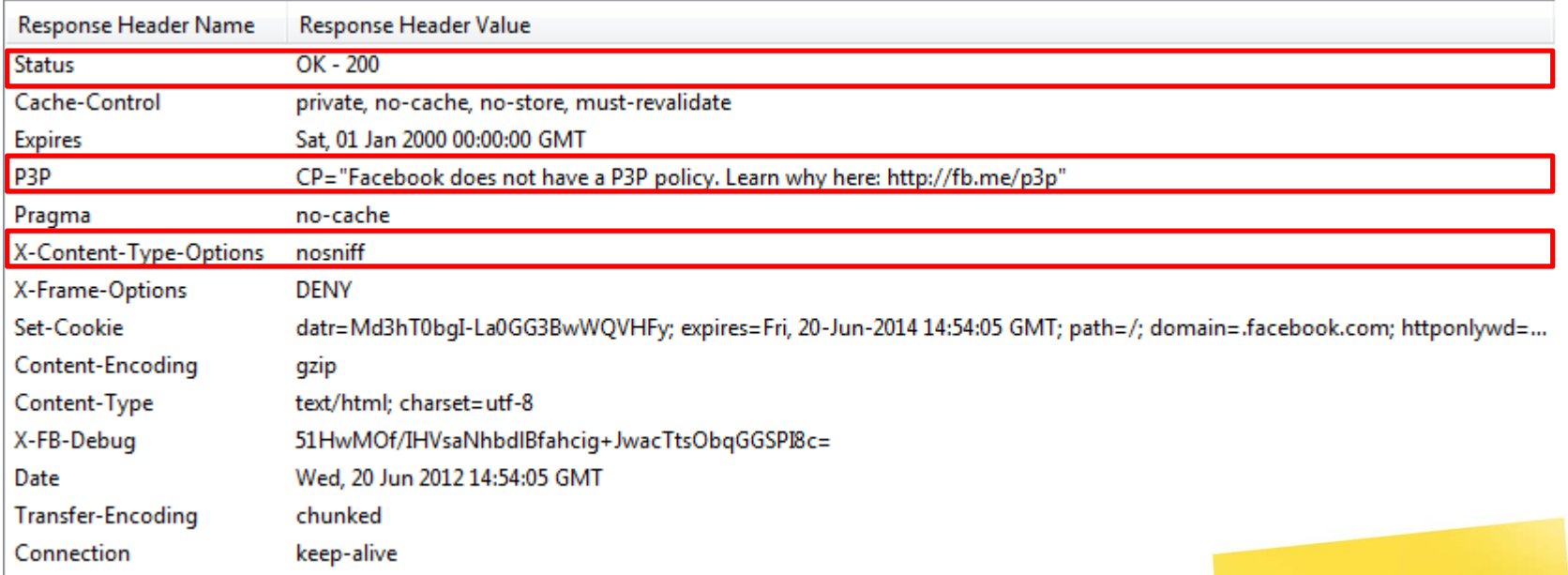

The response can be intercepted and parameters values can be changed

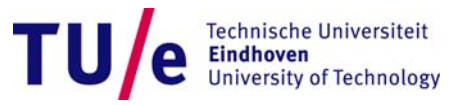

# **INITIAL SETUP**

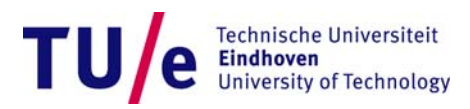

## **Tamper Data**

- • Tamper Data is a tool allowing you to intercept and modify Request/Response from your Mozilla Firefox Browser
- $\bullet$ If not yet installed, you can download it here: https://addons.mozilla.org/enus/firefox/addon/tamper-data/
- •You have to click on "*Start Tamper*" to start intercepting Request/Response
- $\bullet$  Note that this will intercept, and let you see the HTTP request/response, all your internet traffic
	- you have to "*Stop Tamper*" to get back to normal browsing

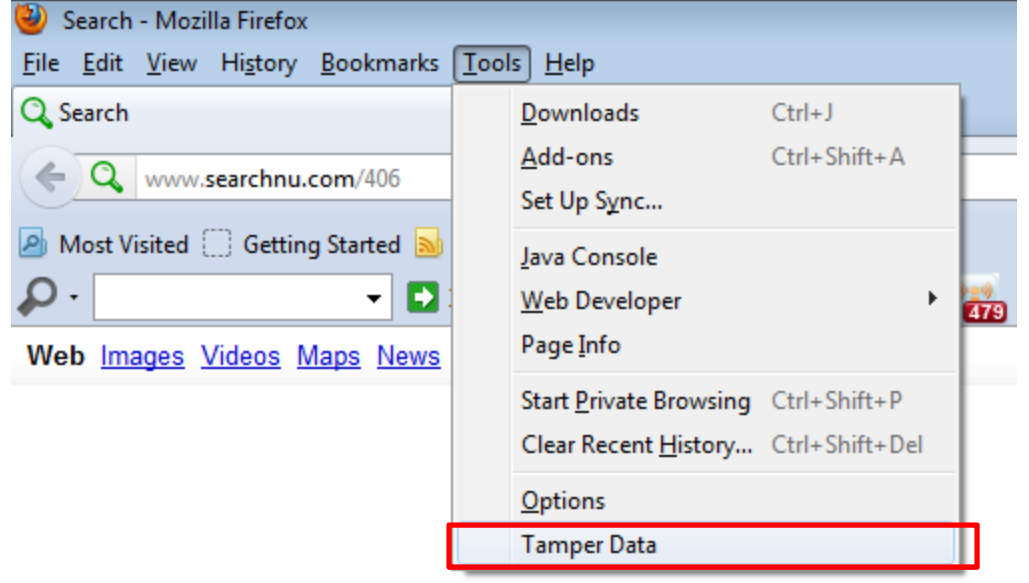

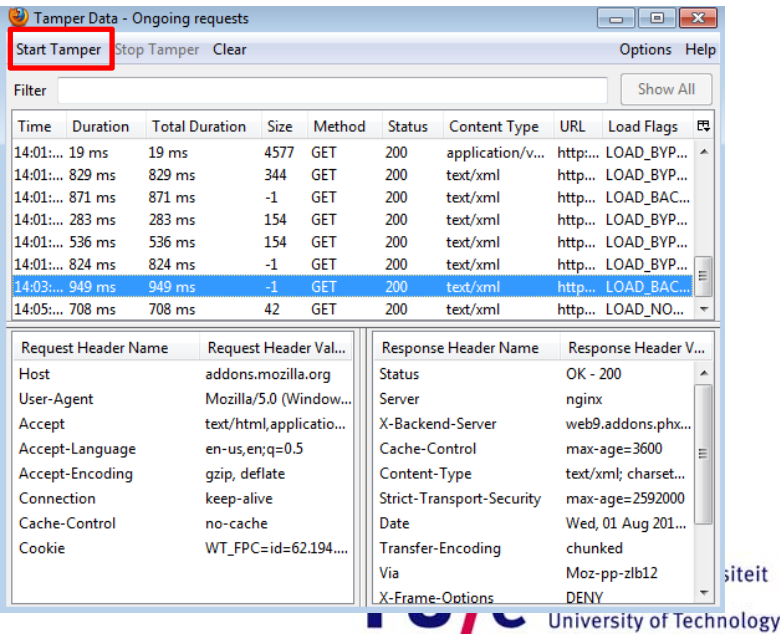

# **WEB GOAT (1)**

- • Close your Internet Connection (your machine is **extremely** vulnerable when **WebGoat** is running)
- •Go to the folder containing your WebGoat installation
- $\bullet$ Execute the **webgoat\_8080.bat** file

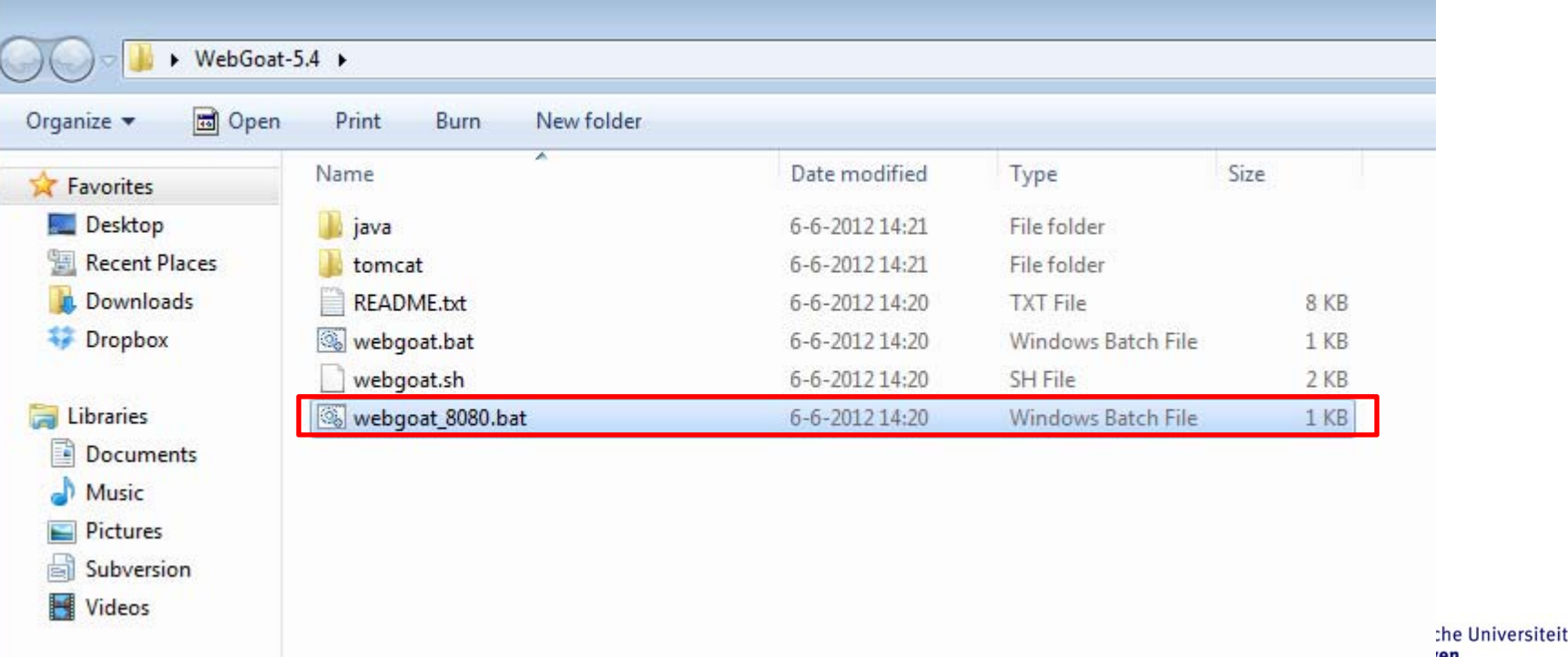

University of Technology

# **WEB GOAT (2)**

- **Type the address http://localhost:8080/WebGoat/attack in Mozilla Firefox**
- **Login as username = guest and pwd= guest**

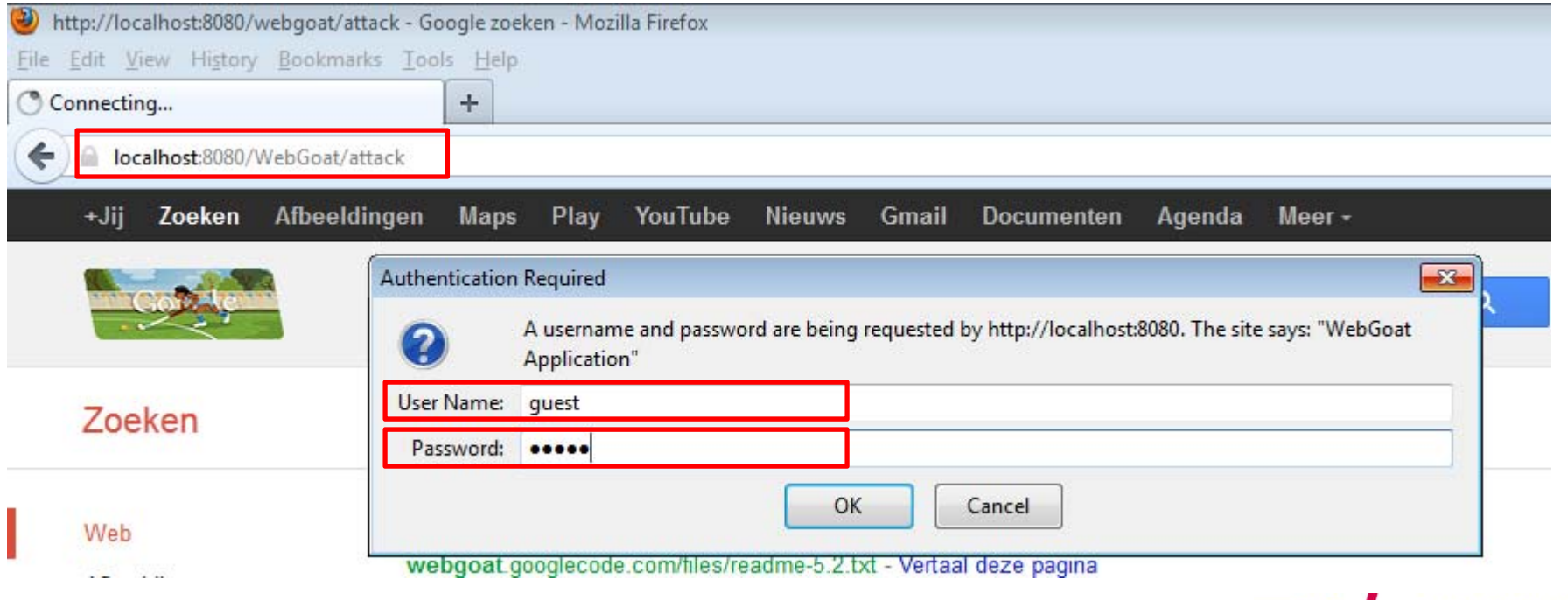

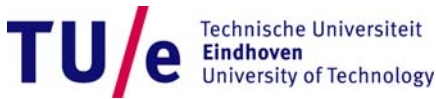

## **WEB GOAT – Setup**

#### • **Press "Start WebGoat" to access the** *Lesson Section*

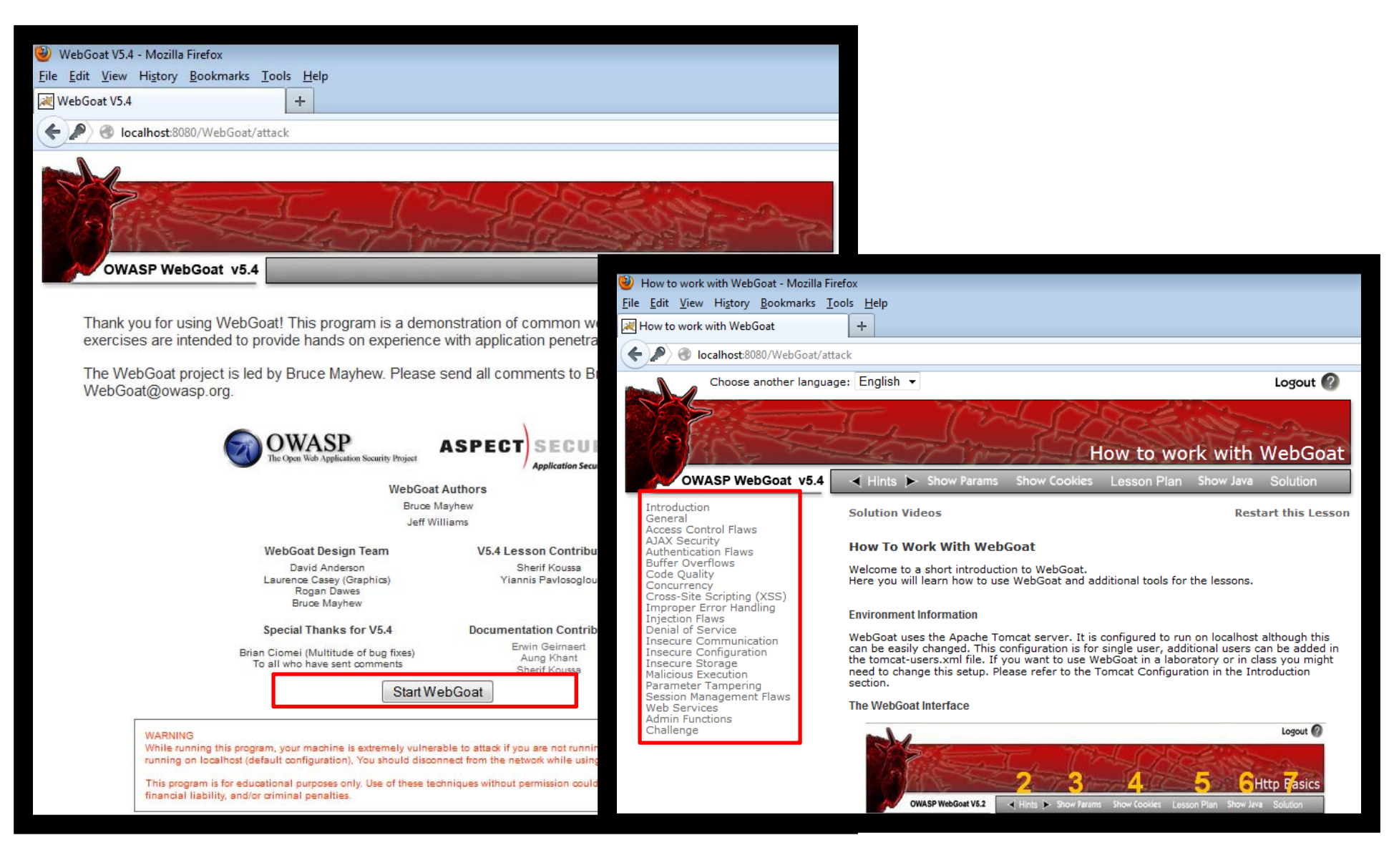

# **LAB SESSION 2**

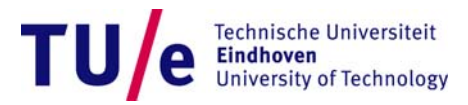

## **Where to find exercises in WebGoat**

• **Lab Session 2**

HTTP Basics:

- General
	- − HTTP Basics

#### Sniffing:

- Insecure Communication
	- − Insecure login

#### Parameter Tampering:

- Parameter Tampering
	- − Bypass HTML Field Restrictions
		- − Exploit Hidden Fields

#### • *Lab Session 3*

SQL Injection

- *Injection Flaw*
	- − *Modify data with SQL injection*

#### XSS

- *Xross-Site-Scripting (XSS)*
	- − *Stage 1: Stored XSS*
- *Lab Session 4Access Control*
	- *Access Control*
		- − *Stage 3: Bypass Data Layer Access Control*

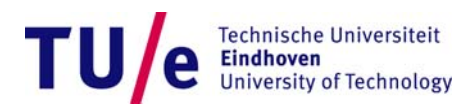

# **HTTP Basics - Exercise**

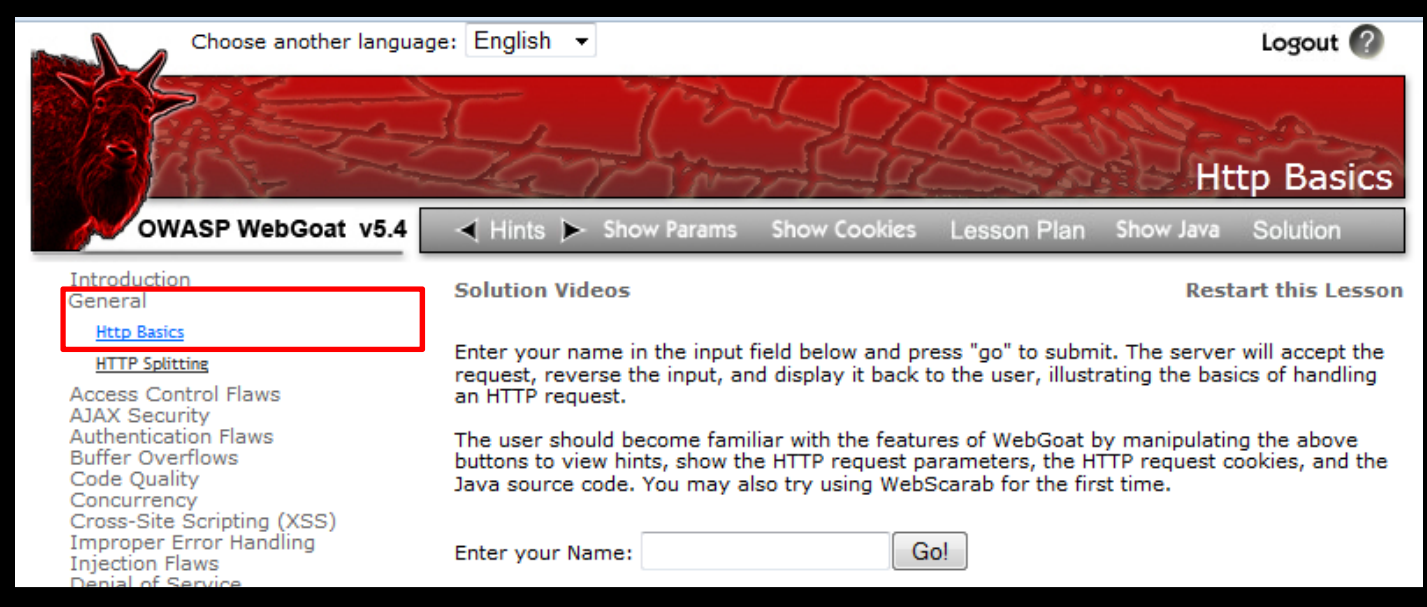

- •*Goal*: meet WebGoat and TamperData.
- • *Exercise:*
	- $\bullet$ *Go to;* exercise **General Http Basics**
	- $\bullet$ Insert your name in the input field and start the tampering
	- • Modify the parameter '*person*' in the HTTP request in such a way to get back the string "webgoat" as response from the server

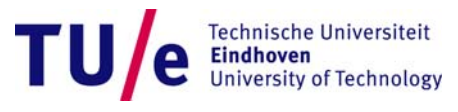

## **HTTP Basics - Solution**

- $\bullet$ Change the value of 'person' to *taogbew*
- • The server will reverse it and you will get "webgoat" as final response.

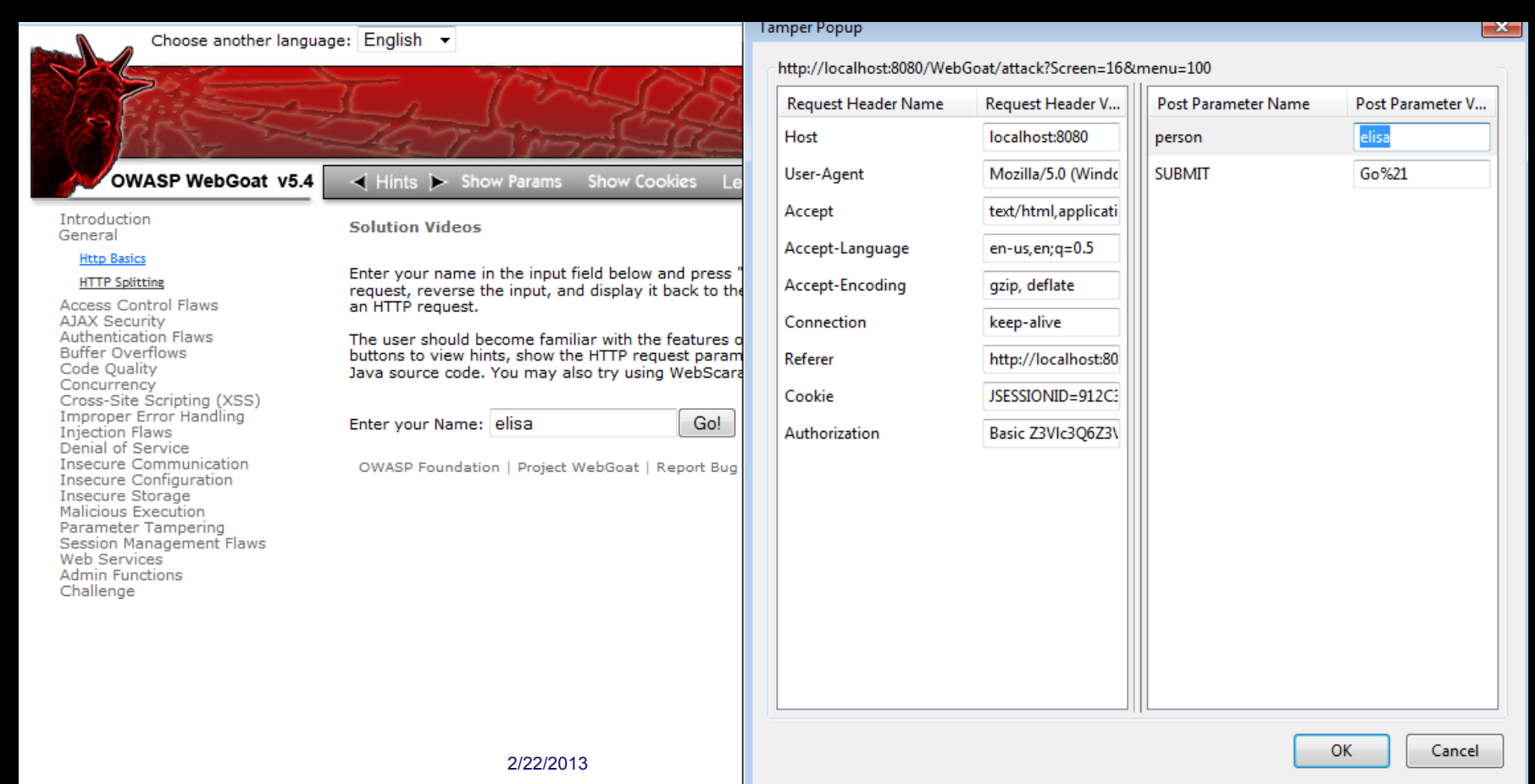

# **HTTP Basics - Lesson learned**

- When parameters are in clear (i.e. not encrypted) they can be easily changed by who is listening your internet traffic.
	- In this case it was *only* your name
	- But…
	- Assume you want to make a payment of 800 Euro to the account of your landlord and insert **12345** as the account number
	- The attacker can change such number to **34566** (his account number)
	- $\bullet$ In this way he managed to steal 800 Euro from you

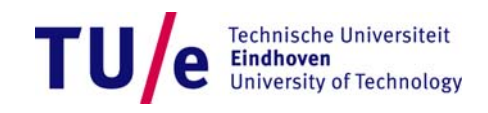

# **Sniffing - Exercise**

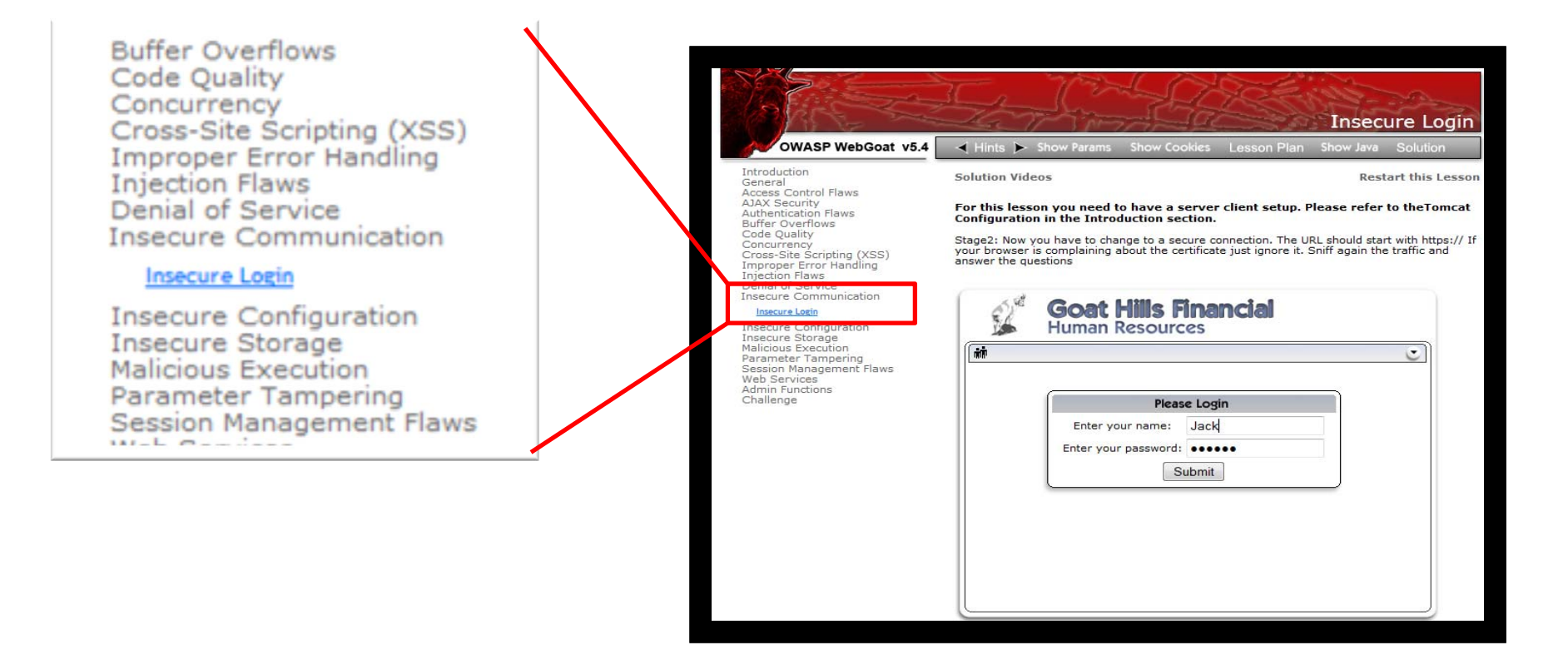

- •*Goal:* Steal the password of the user *Jack*
- *Exercise:* 
	- •Go to **Insecure Communication Insecure Login**
	- Press the button *Submit* and use *Tamper Data* to steal the password

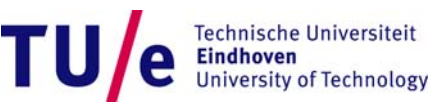

# **Sniffing - Solution**

- •Start tampering then press the *Submit* button
- $\bullet$ Get the value of the field *clear\_pass*
- The solution is *"sniffy'*

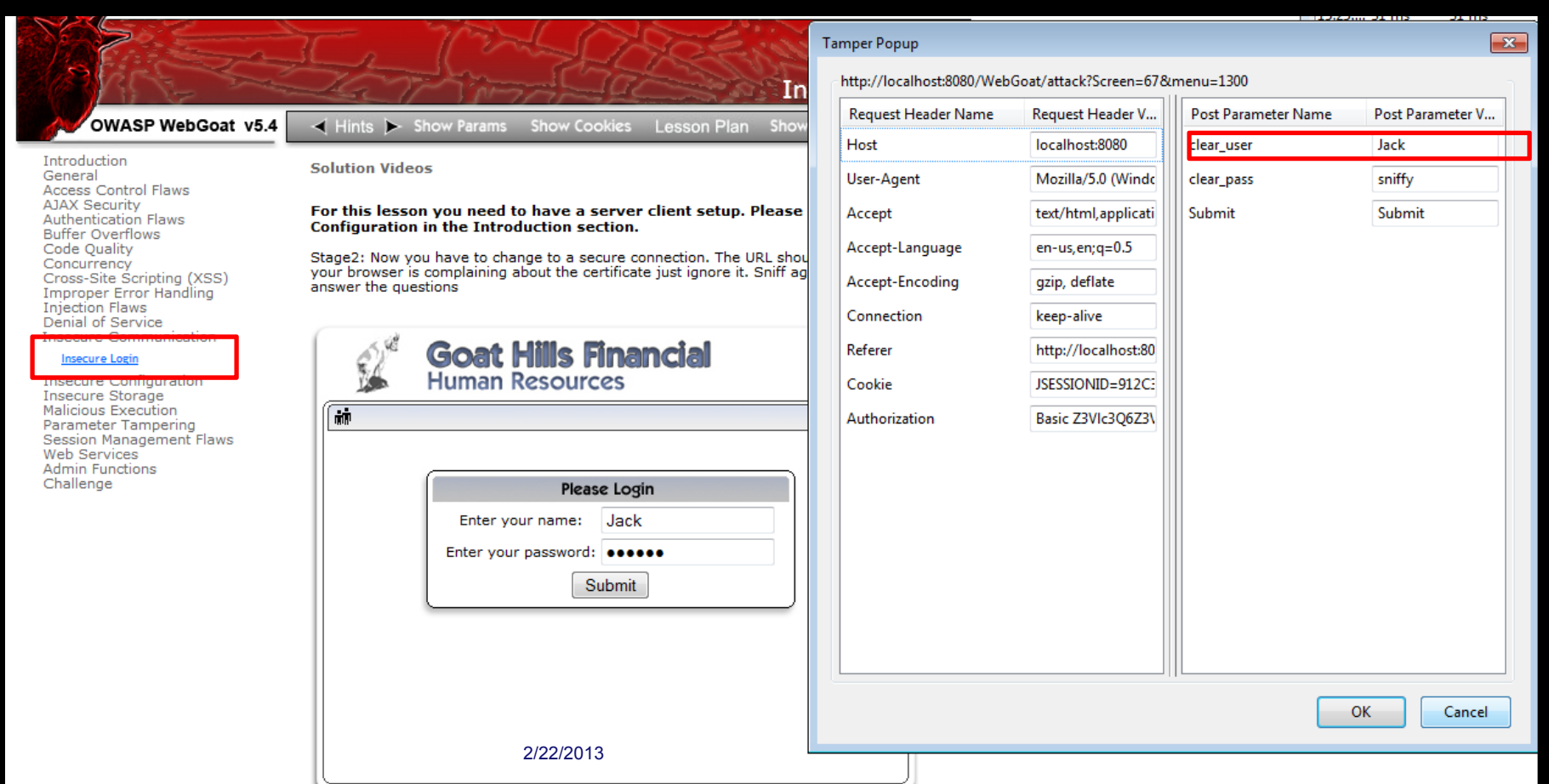

# **Sniffing - Lesson learned**

- You performed your first sniffing attack
- You intercepted the traffic of your victim and stolen his password
- If this is the same password he uses for his internet banking (or email account) you can now easily access it

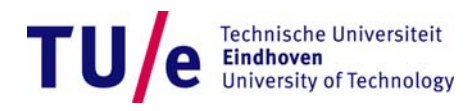

### **Parameter Tampering – Exercise**

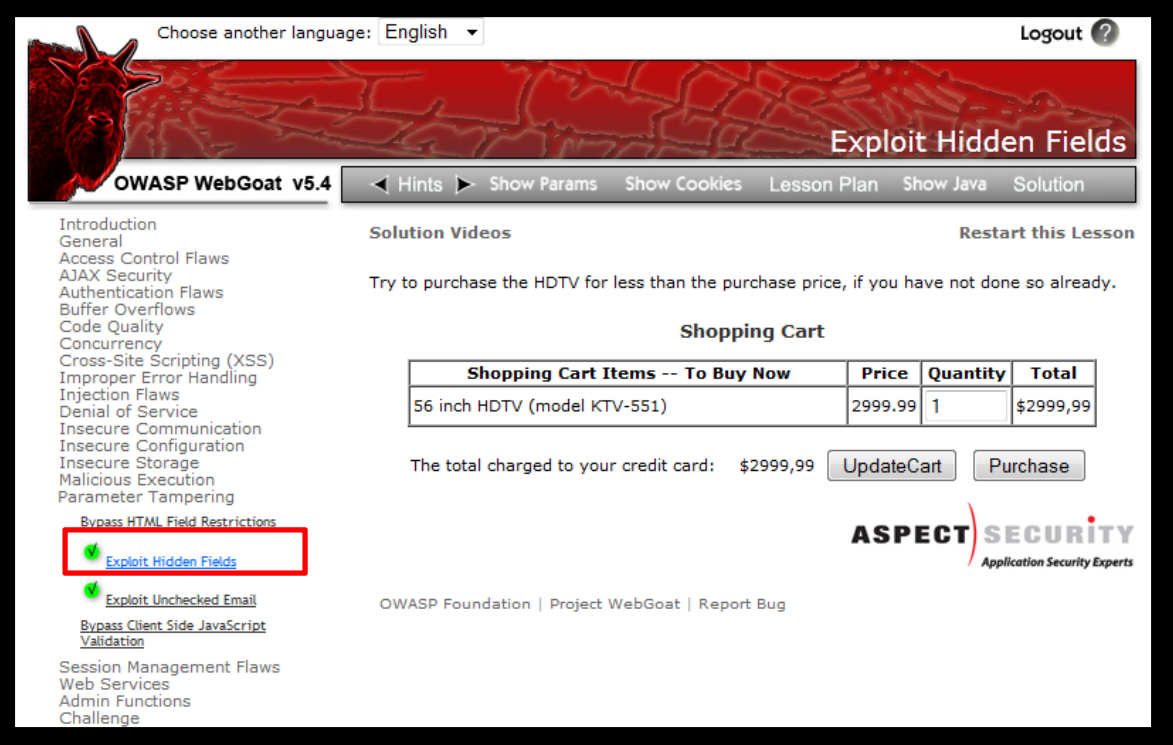

- $\bullet$ *Goal:* change the total amount charged to your credit card
- • *Exercise:*
	- Go to **Parameter Tampering Exploit Hidden Fields**
	- Purchase the TV for 1\$

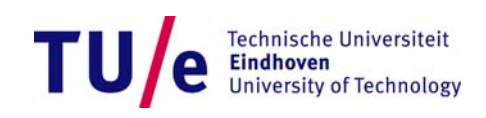

## **Parameter Tampering – Solution**

- Start Tampering Data then press the button *Purchase*
- •Change the parameter *Price* to the value 1.00\$
- If successful you will get a *Congratulations* message

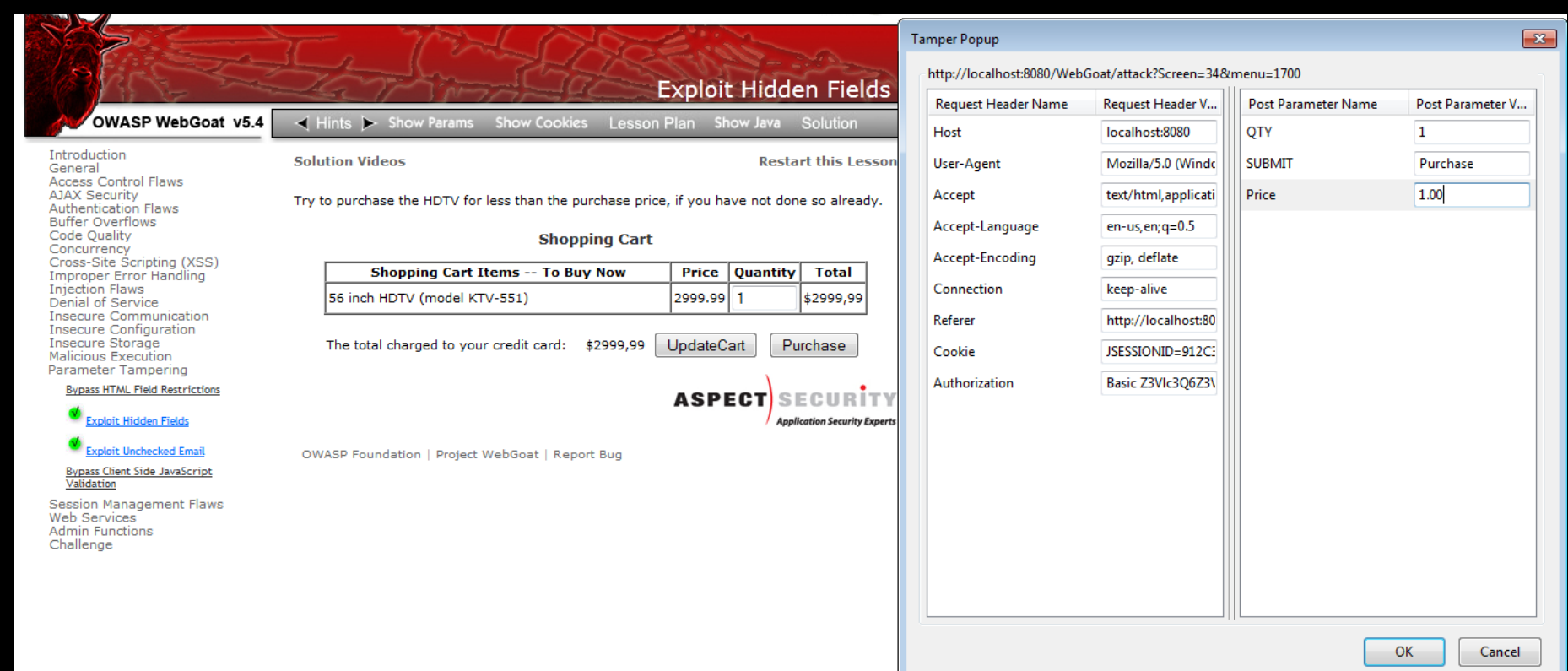

### **Lesson learned**

- You used your recently learned "hacking" skills to gain personal advantages
	- You paid 1\$ a product worth 3000\$
- Why is that possible?
	- The web server is not checking that you're paying the right amount of money
	- An hacker who knows this vulnerability is able to exploit it

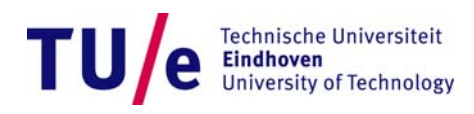